## 1<sup>st</sup> Grade Music<br>Lesson #11 for week: 5/4/20

## Directions to listening activity on

www.musicplayonline.com

- 1.Go to www.musicplayonline.com
- 2.On the left side of the screen click "Melody Composition" and then select "Interactive Melody Composition".

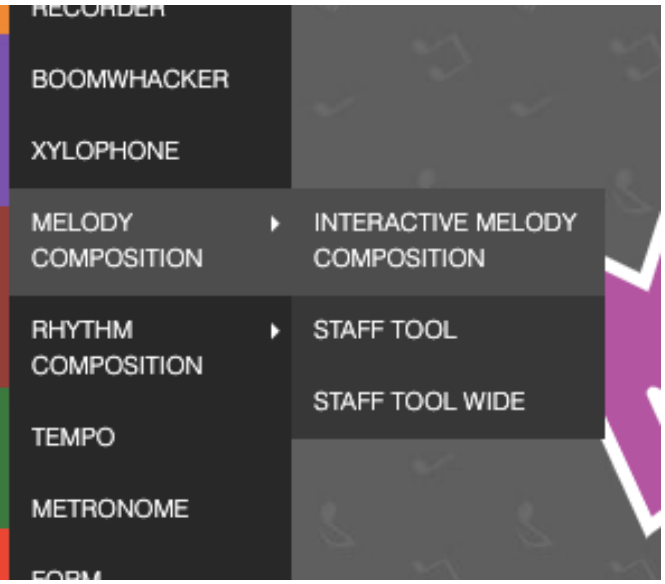

3. Click on "Level 2"

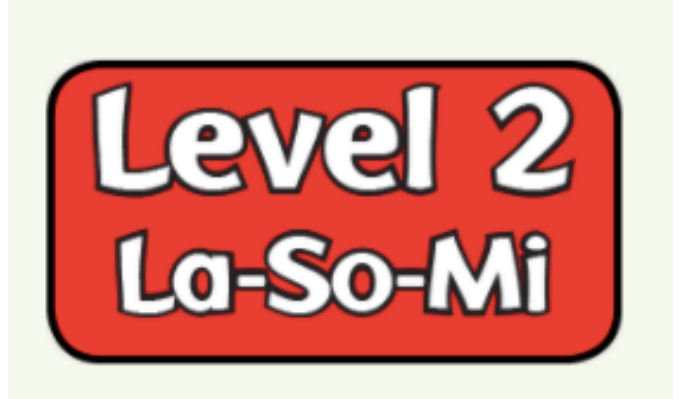

Create your own song! Have fun! -Mrs. Murphy©